## <u>คู่มือการทำงบหน้าใบสำคัญเบิกเงิน</u>

## **1. ขั้นตอนการบันทึกใบส าคัญเบิกเงิน**

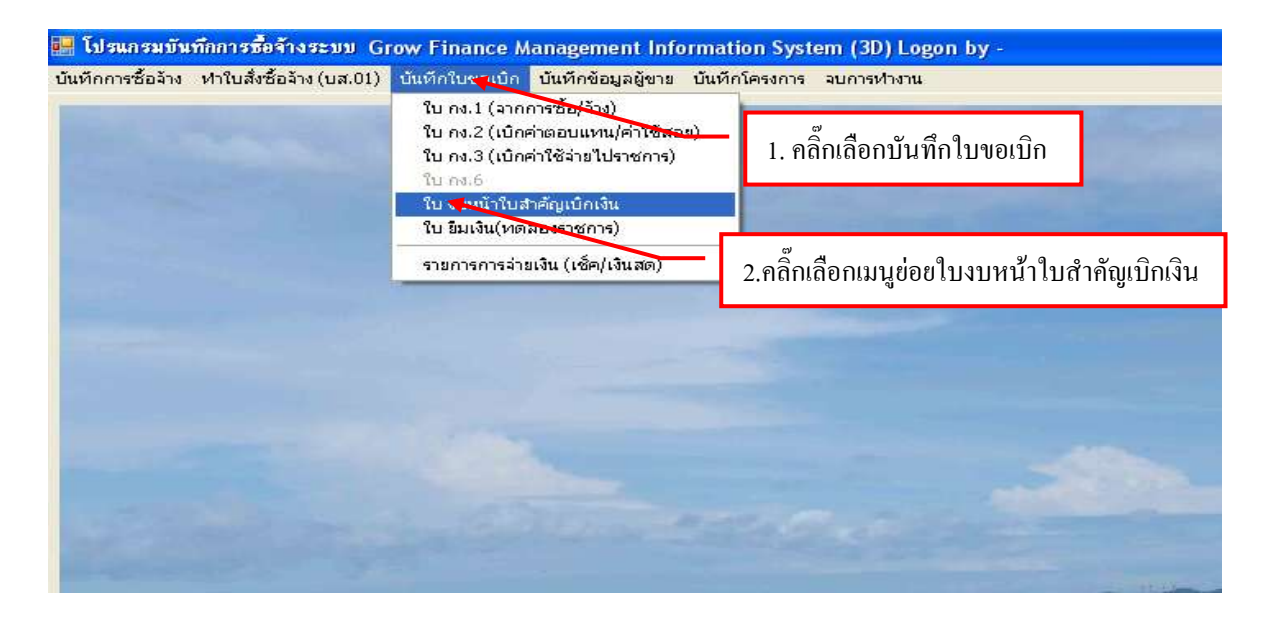

รูปที่ 1 หน้าจอโปรแกรมบันทึกใบสำคัญเบิก

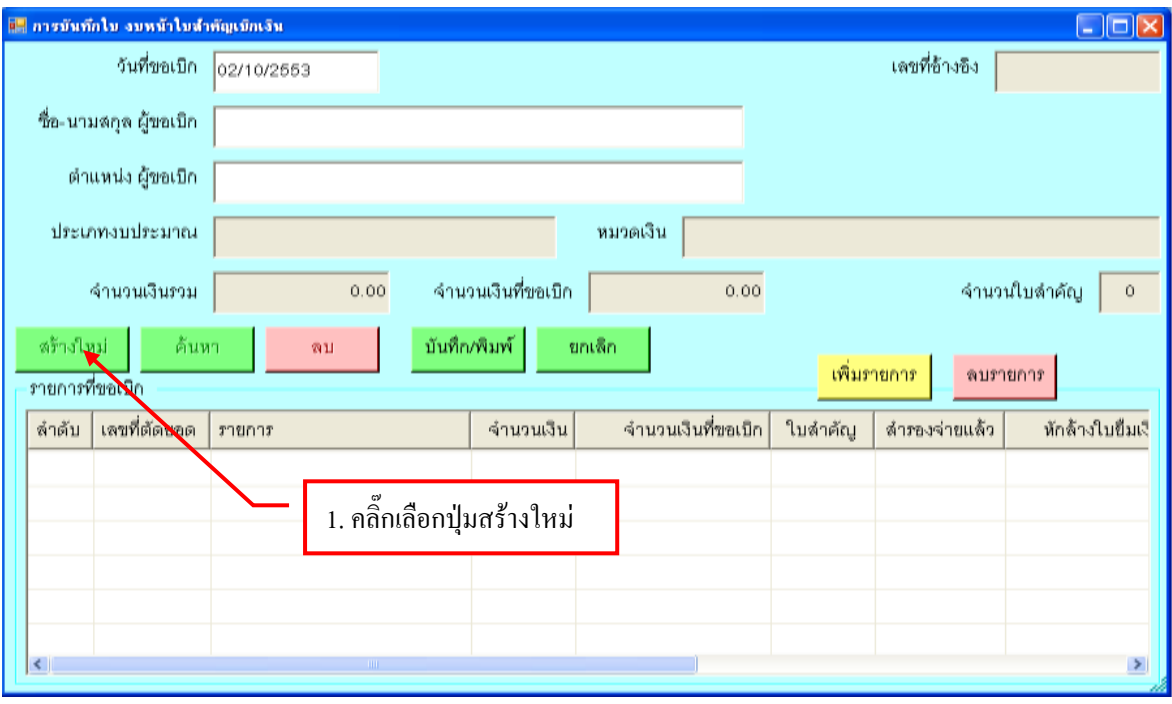

รูปที่ 2 ฟอร์มการสร้างรายการใหม่ใบใบส าคัญเบิก

# **-การเพิ่มรายการใบเบิก**

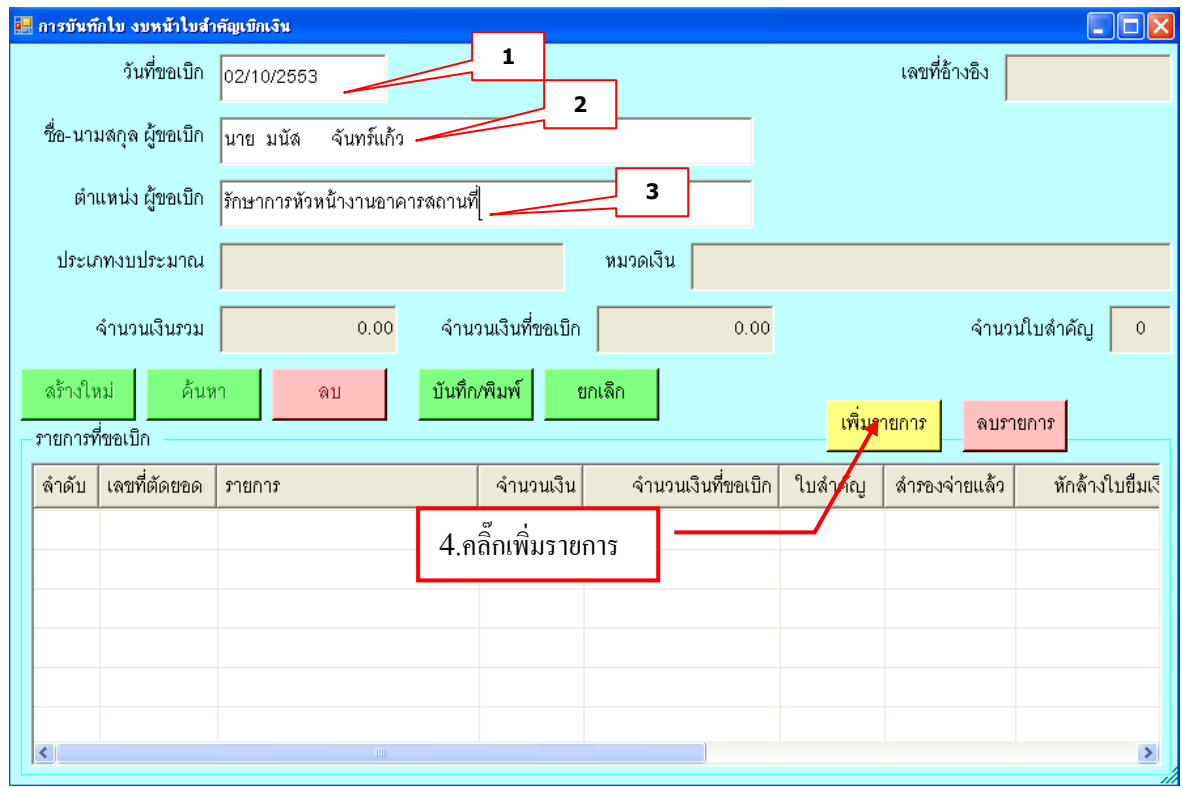

รูปที่ 3 ฟอร์มการเพิ่มรายการใบสำคัญเบิก

### **ค าอธิบาย กรุณากรอกรายละเอียดต่อไปนี้**

- 1. วันที่ขอเบิก
- 2. ชื่อ นามสกุล ผู้ขอเบิก
- 3. ตำแหน่งผู้ขอเบิก

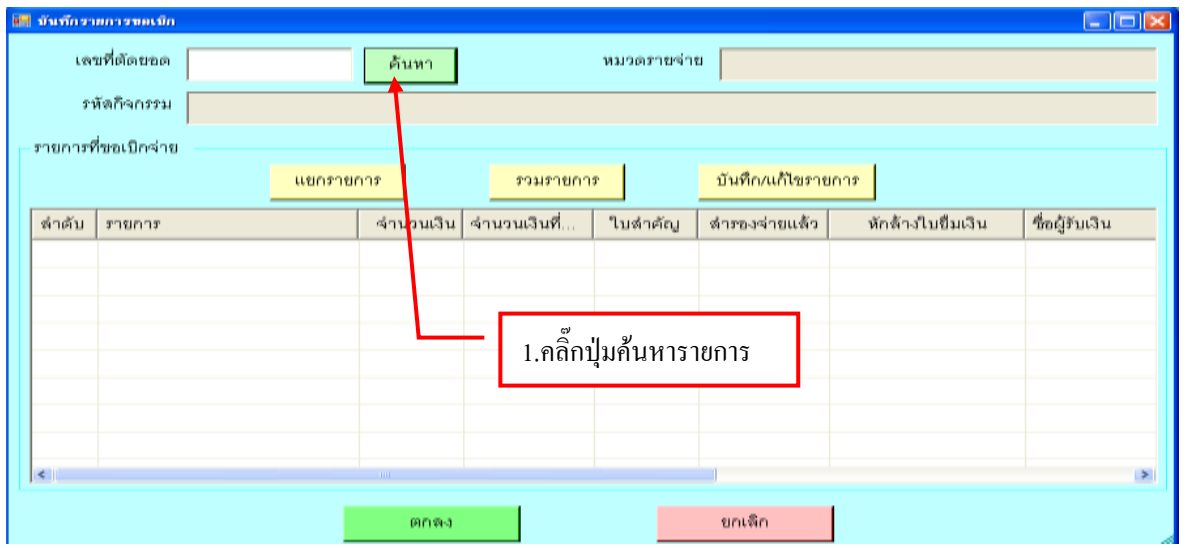

## รูปที่ 4 ฟอร์มการค้นหารายการเบิก

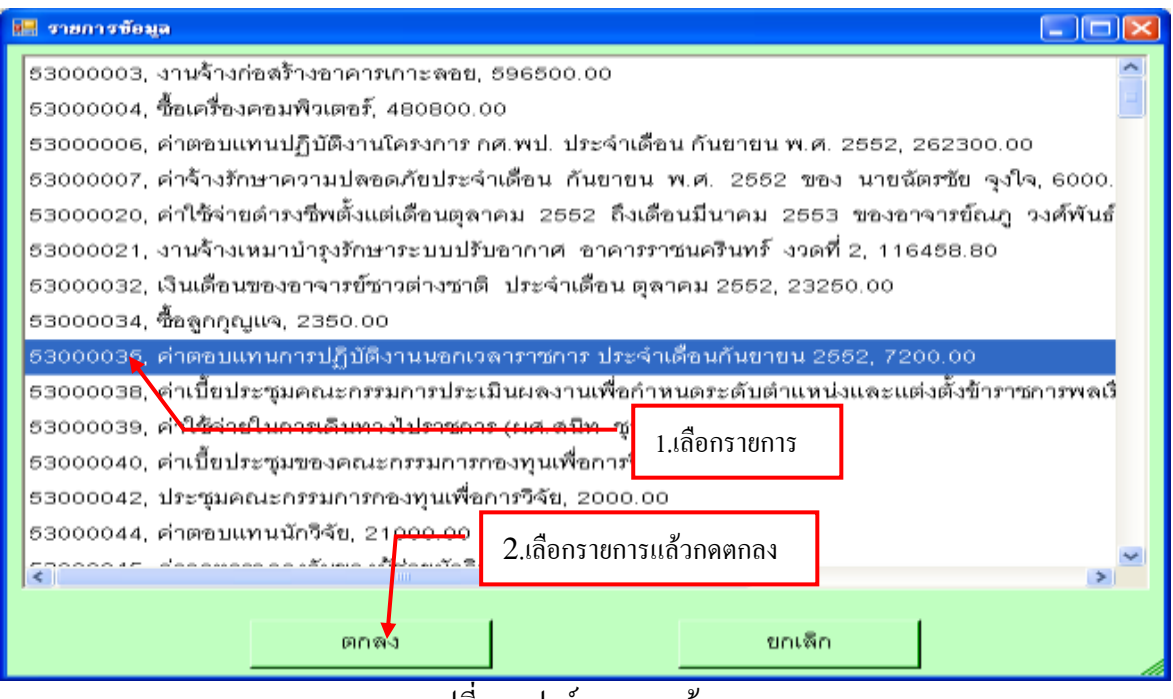

รูปที่ 5 ฟอร์มรายการข้อมูล

# **- ขั้นตอนการบันทึกรายการขอเบิก**

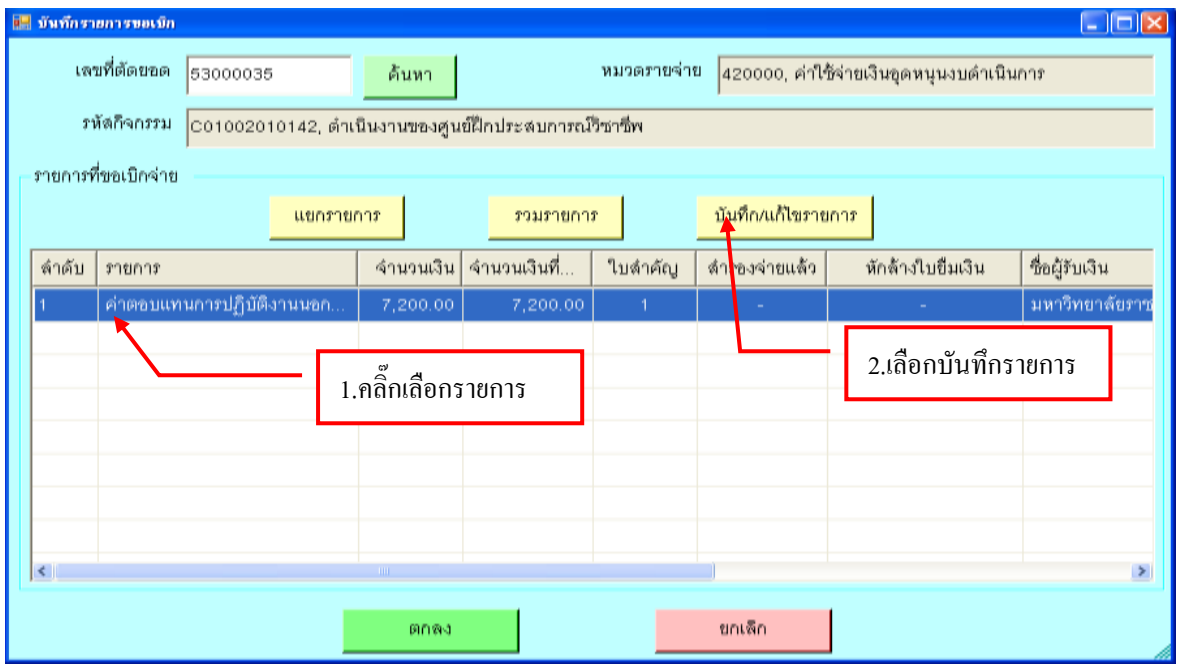

รูปที่ 6 ฟอร์มบันทึกรายการขอเบิก

## **- ขั้นตอนการกรอกรายละเอียดเลขที่ตัดยอด**

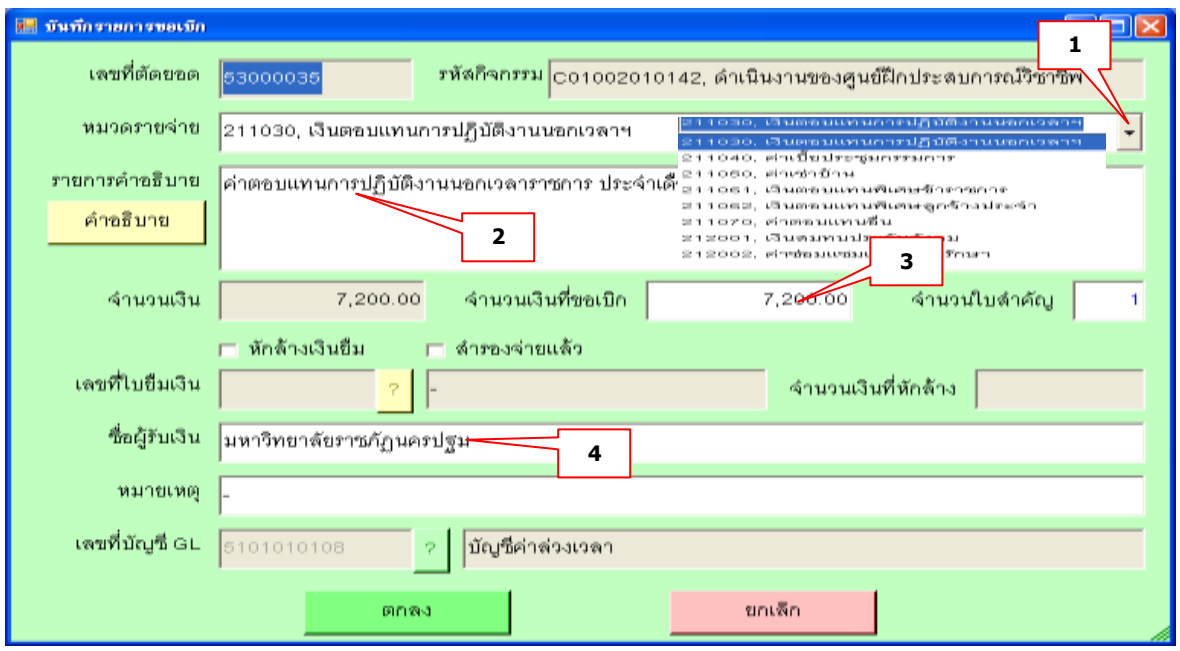

รูปที่ 7 ฟอร์มการตัดยอดบัญชีรายการขอเบิก

#### **ค าอธิบาย**

- 1. ตรวจสอบรายการเลือกหมวดรายจ่าย
- 2. พิมพ์รายการ
- 3. จำนวนเงินที่ขอเบิก
- 4. ชื่อผู้รับเงิน

## **- กรณีมีการหักล้างเงินยืม**

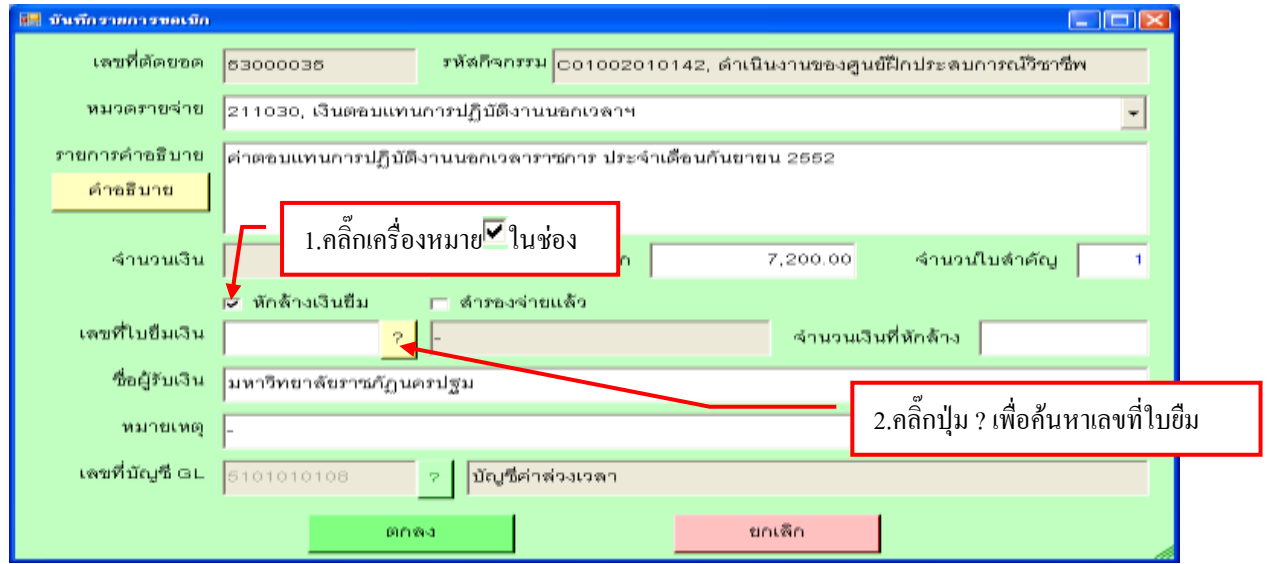

## รูปที่ 8 ฟอร์มหักล้างเงินยืมรายการขอเบิก

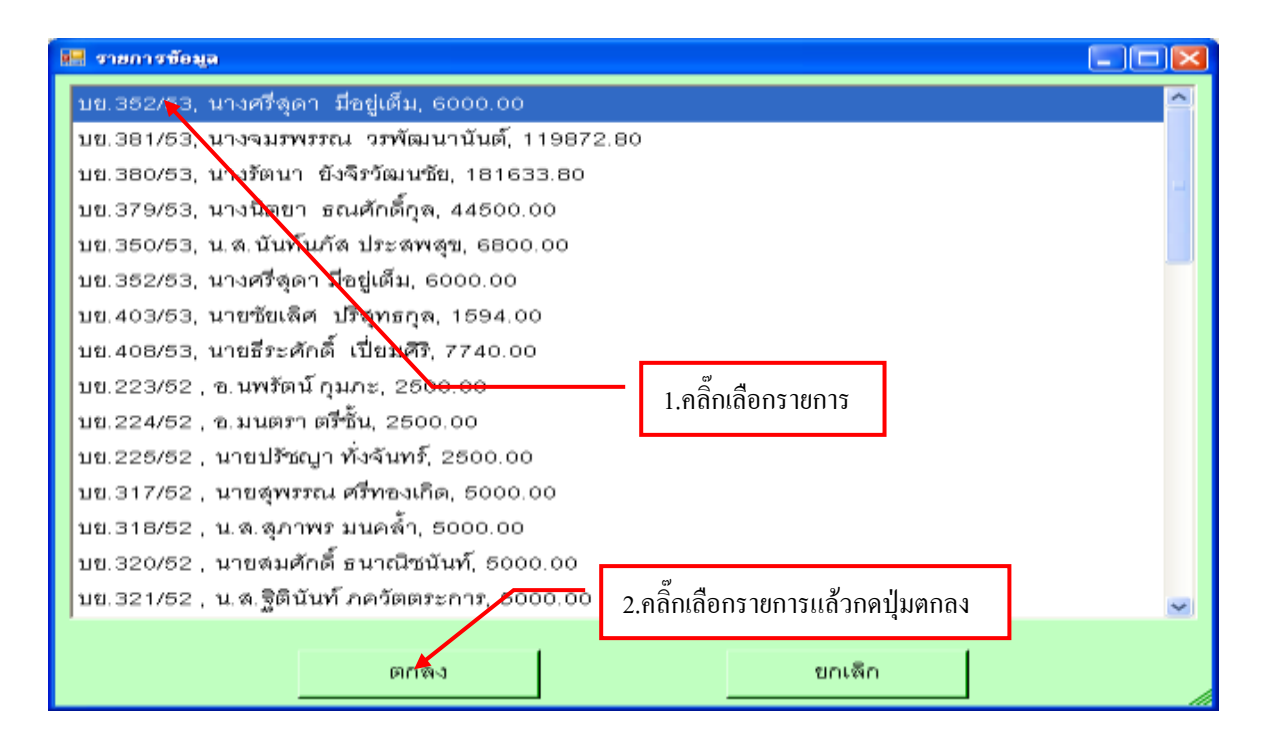

### รูปที่ 9 ฟอร์มรายการข้อมูล

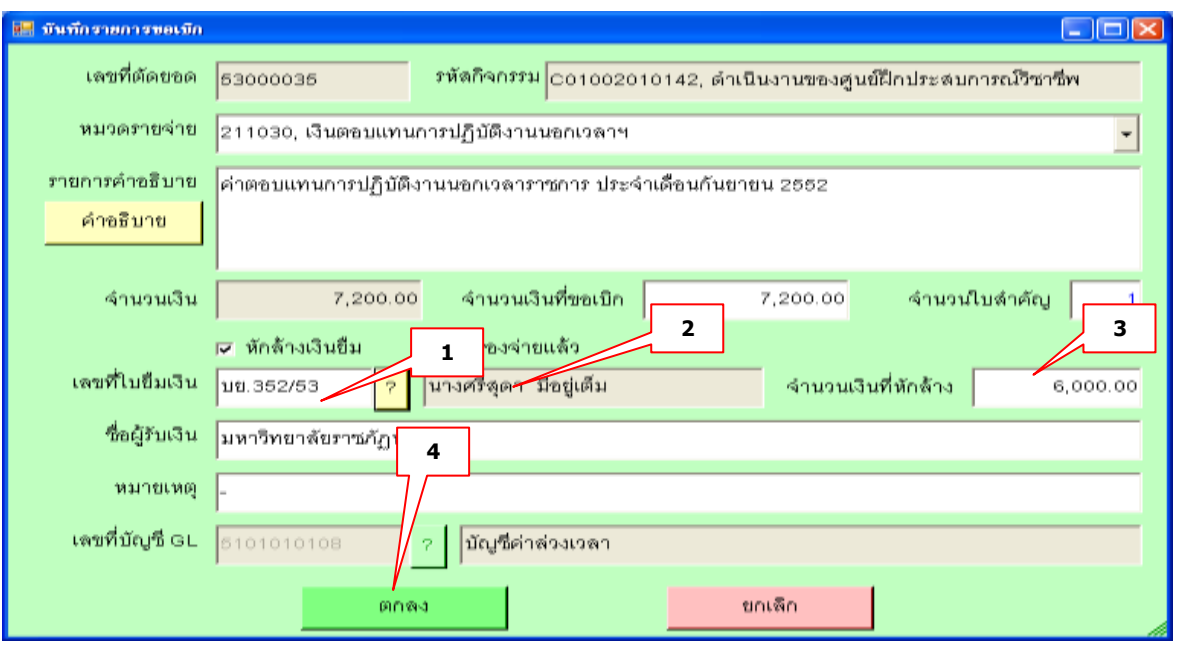

### รูปที่ 10 ฟอร์มการกรอกเลขที่ใบยืมเงิน

#### **ค าอธิบาย**

- 1. ตรวจสอบเลขที่ใบยืมที่นำมาหักล้างเงินยืม
- 2. รายชื่อหรือกรายการที่บำมาหักล้าง
- 3. จำนวนเงินที่หักล้าง
- 4. เมื่อกรอกรายการครบถ้วนแล้วกดตกลง

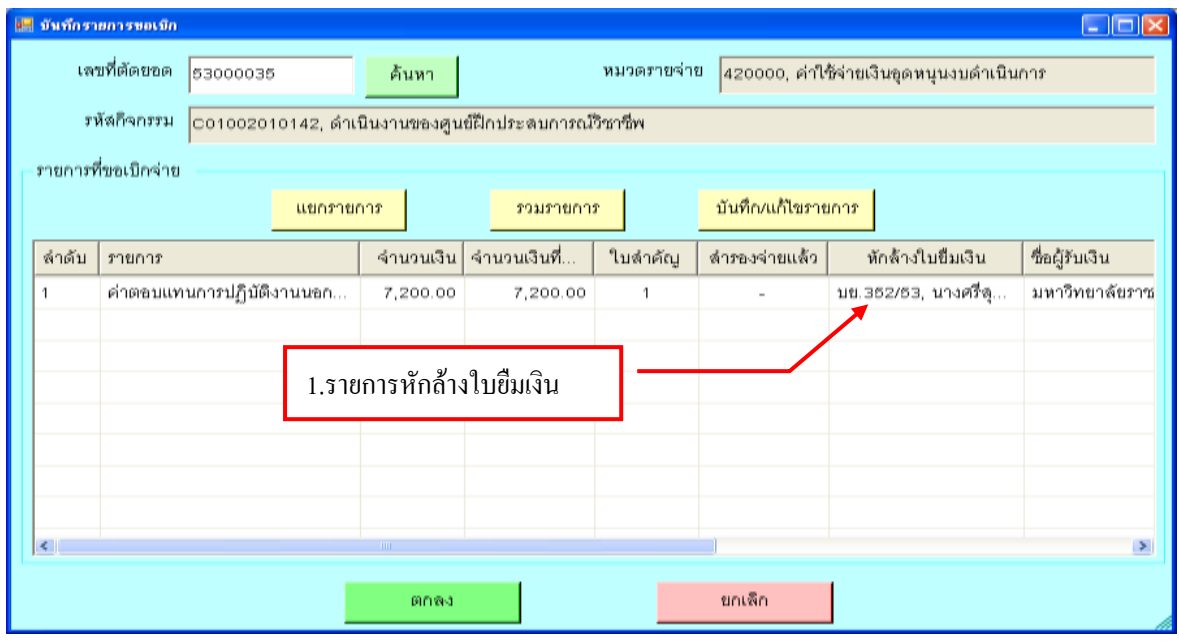

รูปที่ 11 หน้าฟอร์มการหักล้างใบยืมขอเบิก

## **- กรณีส ารองจ่ายรายการขอเบิก**

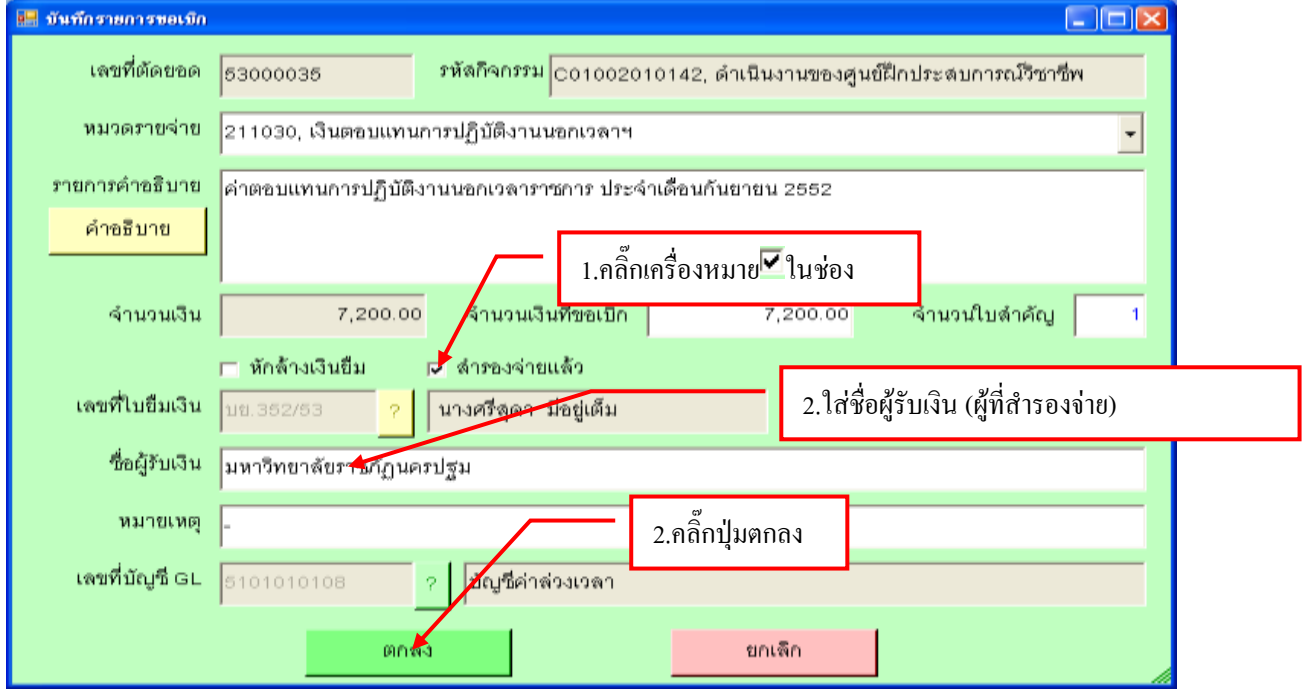

รูปที่  $12$  ฟอร์มสำรองจ่ายรายการขอเบิก

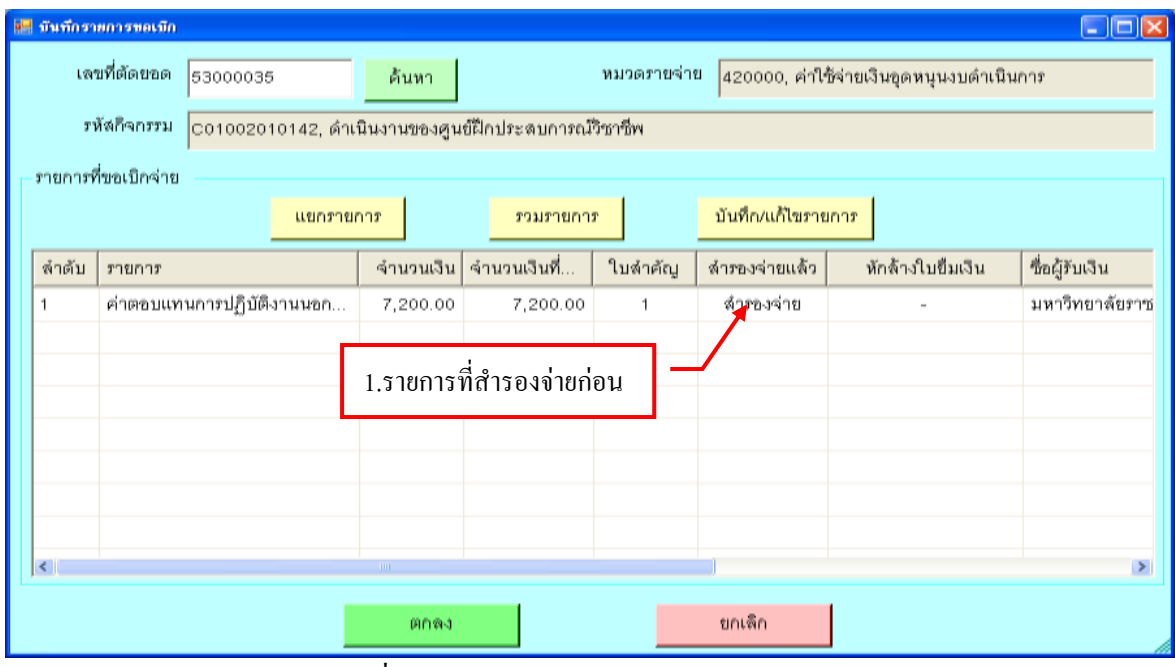

รูปที่ 13 ฟอร์มแสดงรายการส ารองจ่ายขอเบิก

# **- ขั้นตอนการแก้ไขรายการขอเบิก**

| $  \Box $ $\times$<br>บันทึกรายการขอเบิก<br>同                      |                           |                          |                                                         |         |                                |                        |                |
|--------------------------------------------------------------------|---------------------------|--------------------------|---------------------------------------------------------|---------|--------------------------------|------------------------|----------------|
|                                                                    | เลขที่ตัดขอด<br>53000035  | ด้นหา                    | หมวดรายจ่าย<br>420000, ค่าใช้จ่ายเงินอุดหนุนงบดำเนินการ |         |                                |                        |                |
| รหัสกิจกรรม<br>C01002010142, ดำเนินงานของศูนย์ฝึกประสบการณ์วิชาชีพ |                           |                          |                                                         |         |                                |                        |                |
| รายการที่ขอเบิกจ่าย                                                |                           |                          |                                                         |         |                                |                        |                |
|                                                                    | แยกรายการ                 |                          | รวมรายการ                                               |         | บันทึก/แก้ไขรายการ             |                        |                |
| ล้าต้บ                                                             | รายการ                    | จำนวนเงิน                | จำนวนเงินที่                                            | ใบลำคัญ | ี ตำรอง <mark>∣</mark> จำยแล้ว | หักล้างใบขึ้มเงิน      | ซื้อผู้รับเงิน |
|                                                                    | ค่าตอบแทนการปฏิบัติงานนอก | 7,200.00                 | 7,200.00                                                | 1       | ลำร <mark>วงจ่าย</mark>        | $\blacksquare$         | มหาวิทยาลัยราช |
| $\leq$                                                             |                           | THE <sub>1</sub><br>前作物寺 | 1.เลือกรายการ                                           |         | ยกเลิก                         | 1.คลิ๊กปุ่มแก้ไขรายการ | $\,>$          |

รูปที่ 14 ฟอร์มการแก้ไข

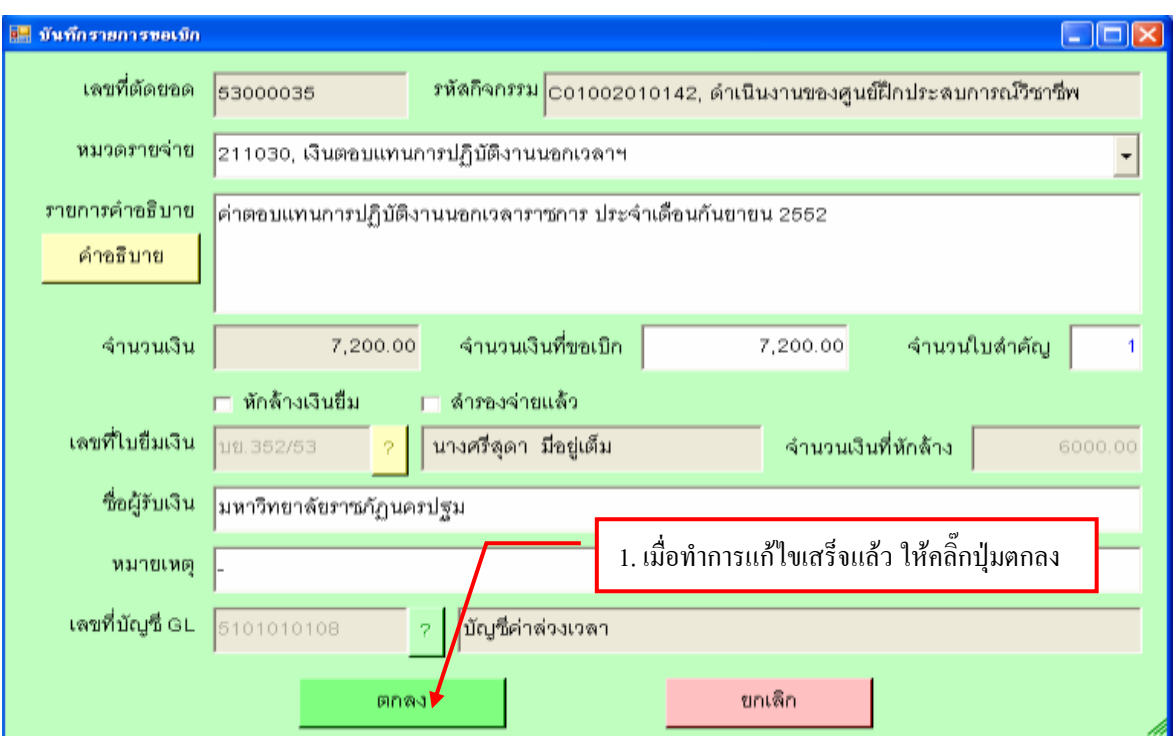

รูปที่ 15 ฟอร์มตรวจสอบรายการขอเบิก

## **กรุณาตรวจสอบข้อมูลก่อนที่จะแก้ไขข้อมูล**

### **-กรณีมีการแยกรายการขอเบิก**

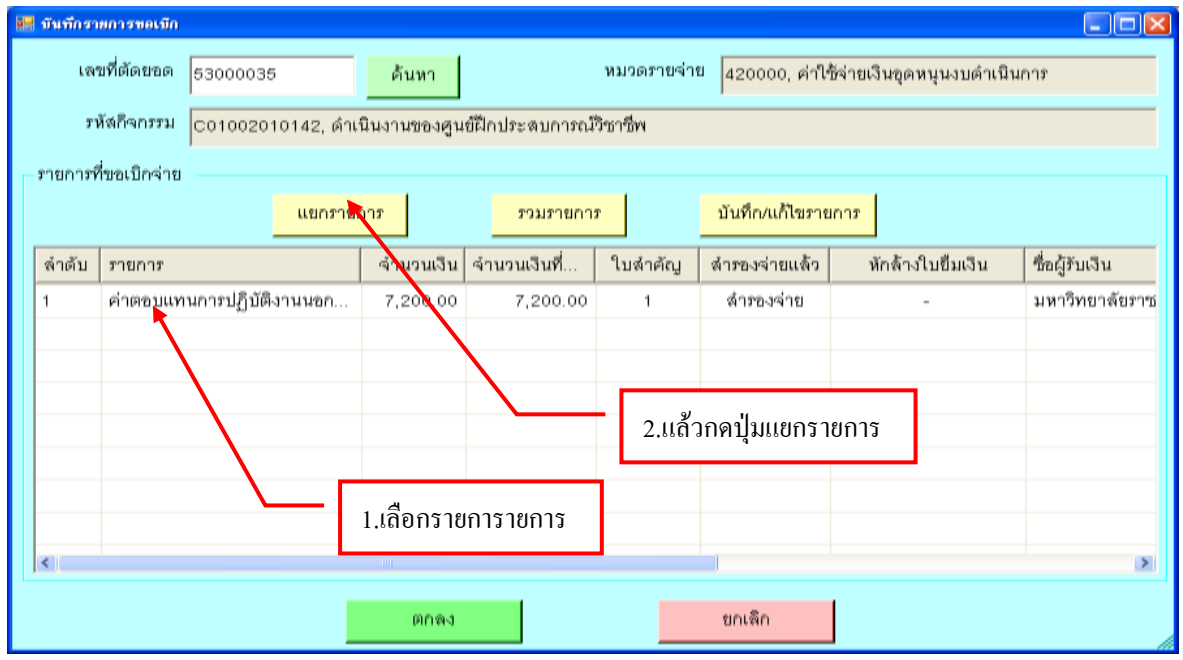

รูปที่ 16 ฟอร์มแยกรายการขอเบิก

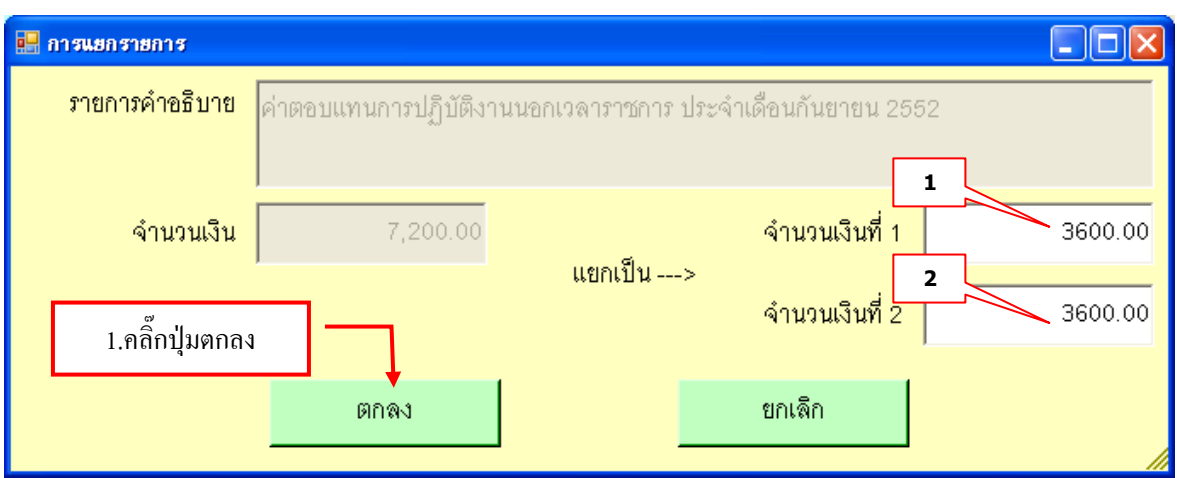

รูปที่ 17 ฟอร์มการแยกรายการ **กรุณา แยกจ านวนเงินให้เท่ากัน ข้อ ( 1 - 2 )**

## **- กรณีมีการรวมรายการขอเบิก**

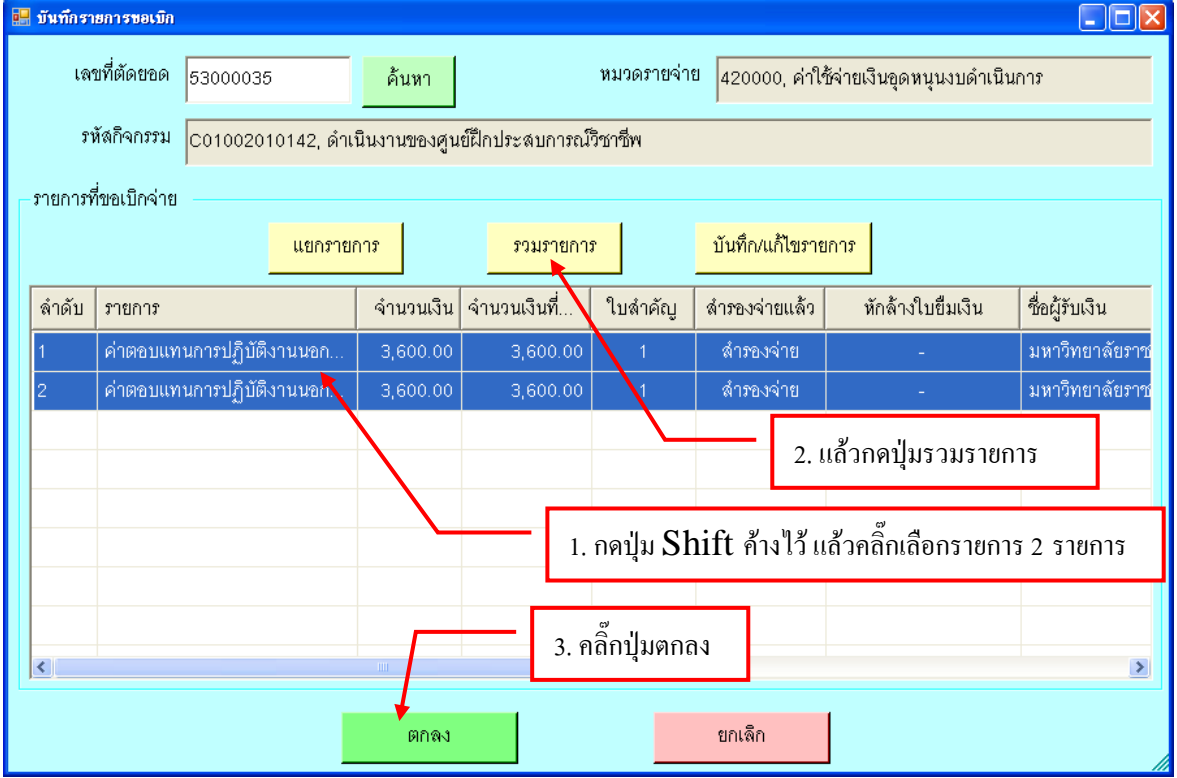

รูปที่ 18 ฟอร์มการรวมรายการขอเบิก

# **- ขั้นตอนการลบรายการใบงบหน้าใบส าคัญขอเบิก**

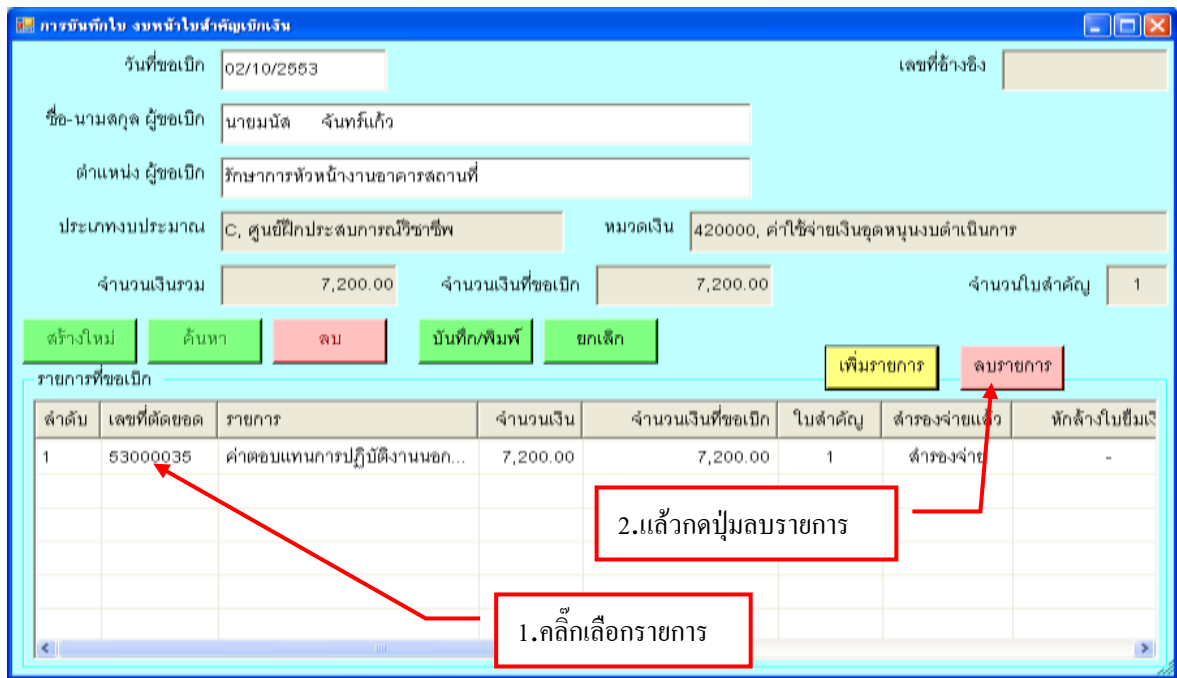

รูปที่ 19 ฟอร์มลบรายการใบงบหน้าใบสำคัญขอเบิก

## **- ขั้นตอนการบันทึกใบงบหน้าใบส าคัญเบิกเงิน**

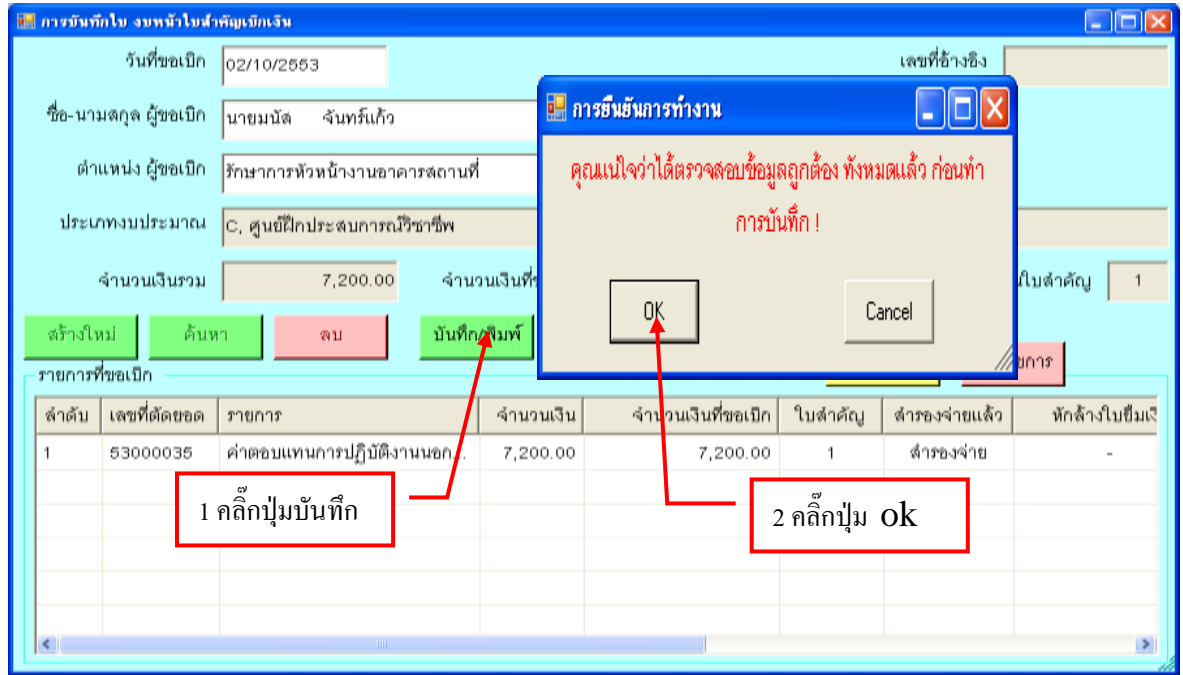

รูปที่ 20 ฟอร์มบันทึกใบงบหน้าใบสำคัญเบิกเงิน

# **- ขั้นตอนการยกเลิกรายการใบบันทึกงบหน้าใบส าคัญเบิกเงิน**

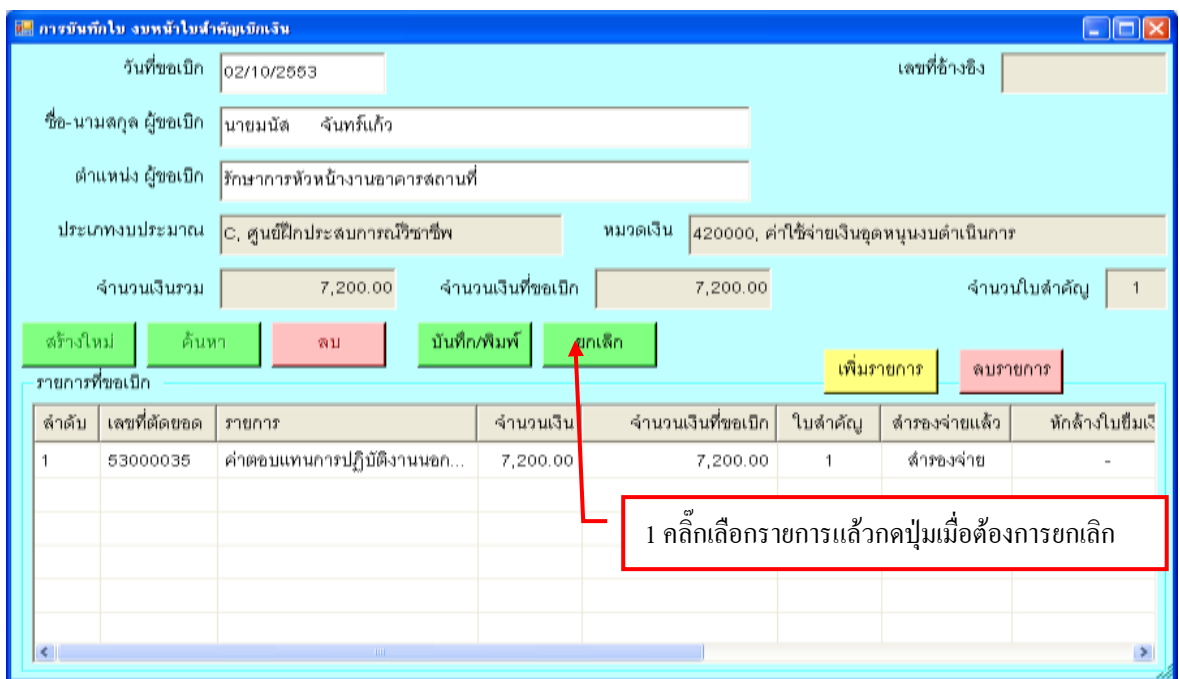

รูปที่ 21 ฟอร์มการยกเลิกรายการ

## **- ขั้นตอนการค้นหารายการใบงบหน้าใบส าคัญเบิกเงิน**

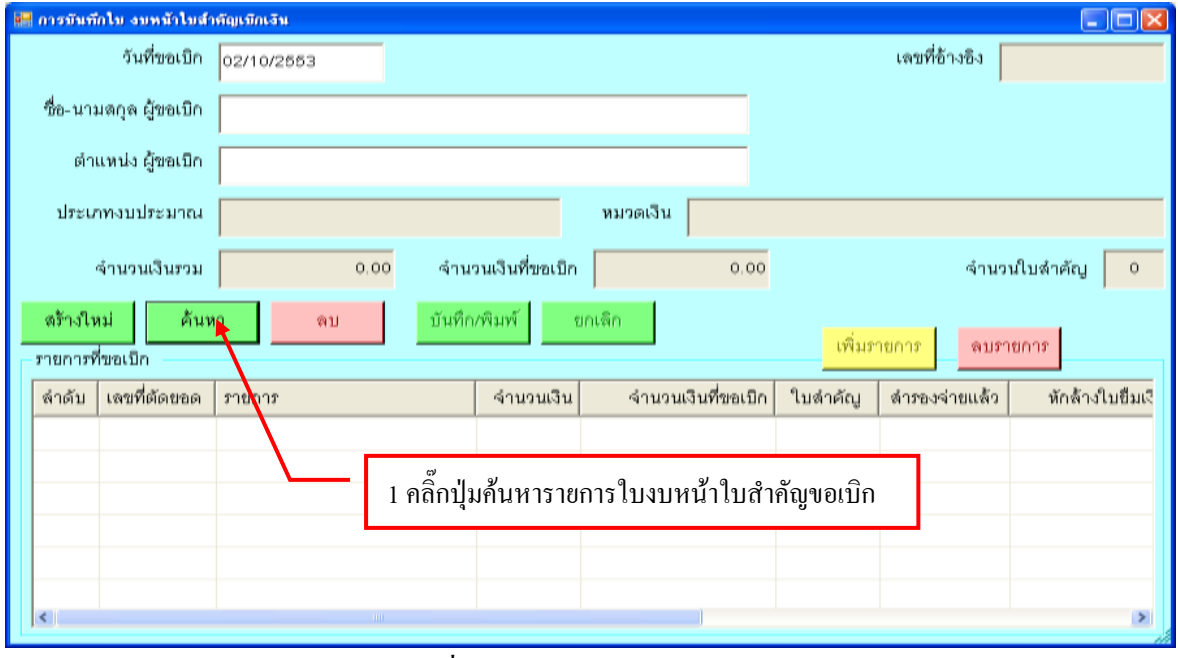

รูปที่ 22 ฟอร์มการค้นหารายการ

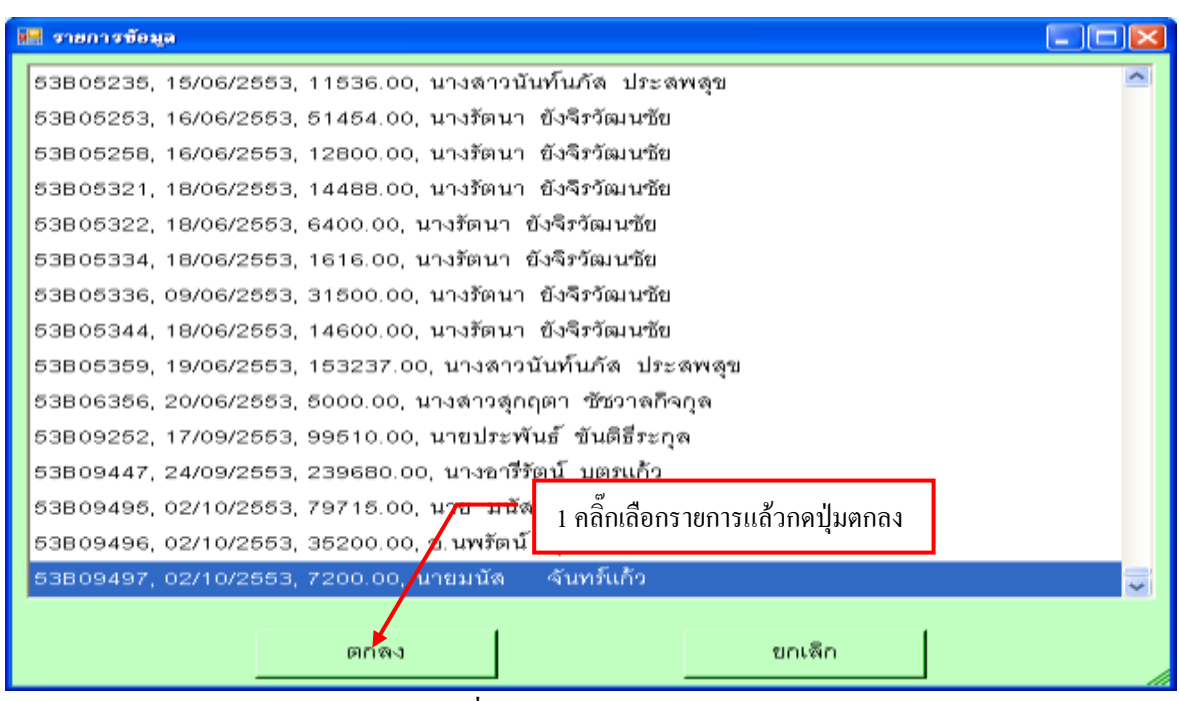

 $\overline{\phantom{a}}$ 

 $\bar{\lambda}$ 

รูปที่ 23 ฟอร์มรายการข้อมูล

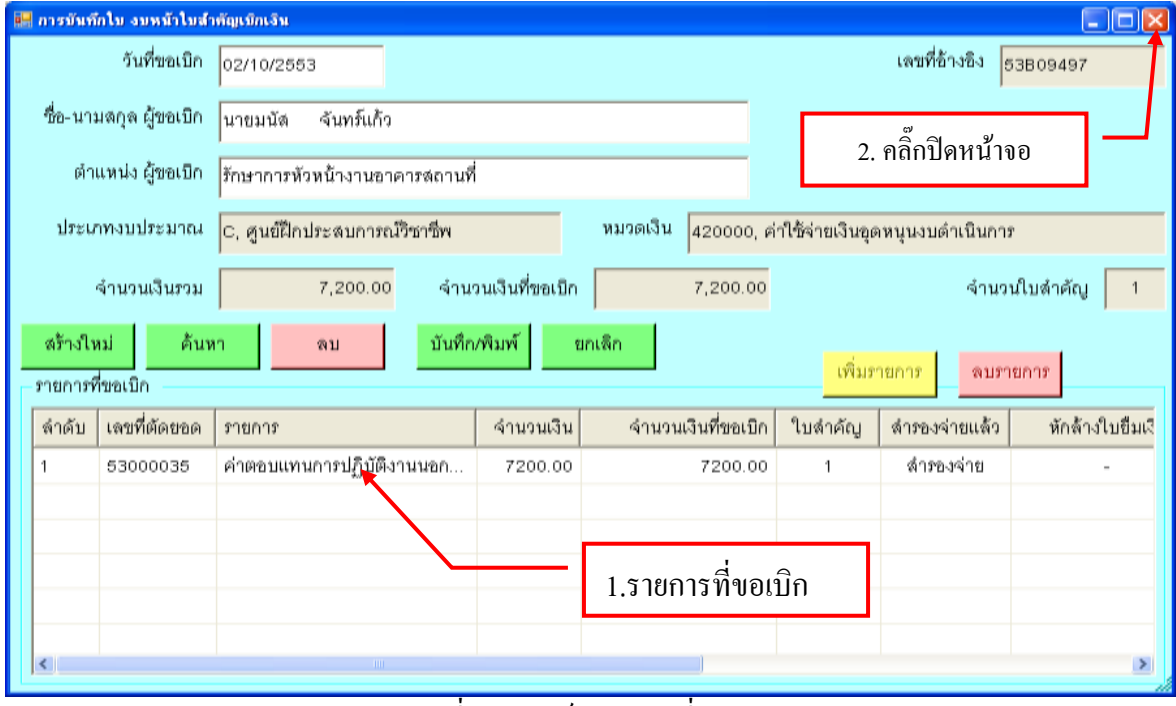

รูปที่ 24 ฟอร์มรายการที่ขอเบิก